# Cheatography

## Kitty Keyboard Shortcuts by Arest [\(arest\)](http://www.cheatography.com/arest/) via [cheatography.com/7517/cs/27409/](http://www.cheatography.com/arest/cheat-sheets/kitty)

colors

the following:

E.g.:

#### **Info**

This cheat-sheet is based on version KiTTY **v.0.74.4.7**

#### **Kitty [homepage](http://www.9bis.net/kitty/)**

Simon [Tatham](http://www.chiark.greenend.org.uk/~sgtatham/putty/) PuTTY page.

## **Default menu shortcuts keys** Print all window buffer content F7

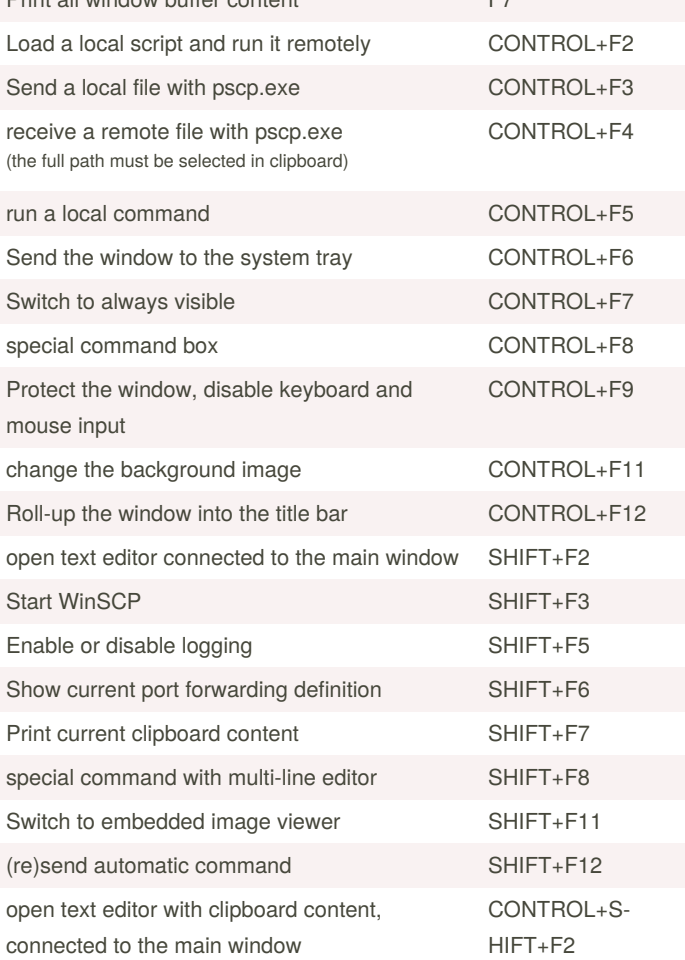

#### **Custom shortcuts (cont)** Switch to full screen CONTROL+ SHIFT+ ENTER **fullscreen** New session ... CONTROL+ ALT+N **opennew** Start a new configuration box with current settings but without hostname CONTROL+ ALT+H **opennewcurrent** Copy all window buffer to clipboard CONTROL+ ALT+C **copyall** Close and restart current session **closerestart** Change settings ... **changesettings** Clear scrollback **clearscrollback** Switch font to black on white colors **fontblackandwhite** Switch font to negative **fontnegative**

Decrease font size **fontdown** Increase fonr size **fontup** 

To define shortcut please add to config file *kitty.ini*

You can find appropriate **keyword** in 3rd column.

Repeat key exchange **keyexchange**

resetterminal=CONTROL+ALT+R

keyword=KEY\_COMBINATION

### **Custom shortcuts**

*The following shortcuts have not been set by default, you should set them in kitty.ini*

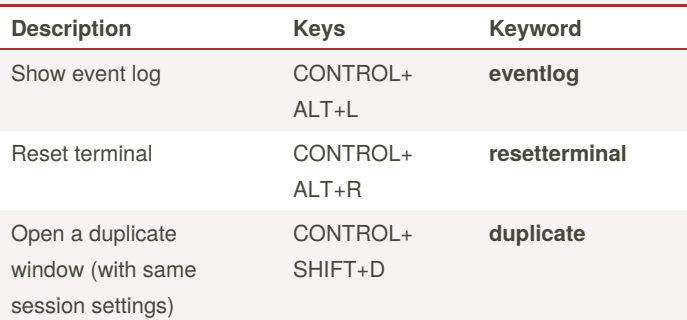

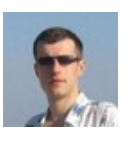

By **Arest** (arest) [cheatography.com/arest/](http://www.cheatography.com/arest/) Published 5th April, 2021. Last updated 7th April, 2021. Page 1 of 1.

Sponsored by **CrosswordCheats.com** Learn to solve cryptic crosswords! <http://crosswordcheats.com>